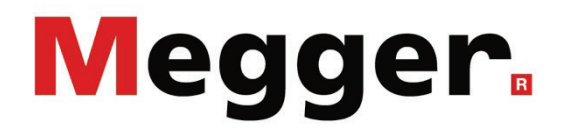

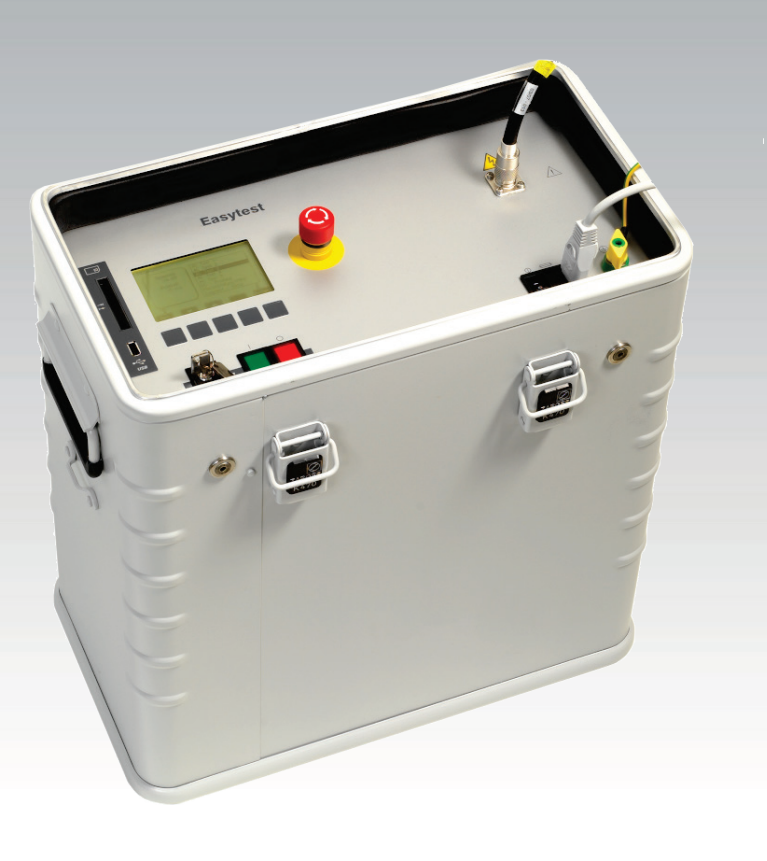

# Easytest 20 kV Szybki tester VLF do kabli

# Instrukcja Obsługi

Wydanie: A (10/2020) - PL Numer artykułu: 128311588

# **Konsultacja z firmą Megger**

Niniejsza instrukcja obsługi jest to przewodnik po obsłudze urządzenia Teleflex MX. Ma ona na celu odpowiedzieć na pytania użytkownika oraz rozwiązać jego problemy w najszybszy i najłatwiejszy sposób. Prosimy skorzystać z tej publikacji (instrukcji), kiedy pojawią się jakieś problemy.

Przed rozpoczęciem korzystania z urządzenia prosimy o zapoznanie się z treścią niniejszej instrukcji. Ponadto, prosimy sprawdzić wszystkie zaciski i połączenia na przyrządach.

Jeśli jakieś Państwa pytania pozostały by bez odpowiedzi, prosimy o kontakt:

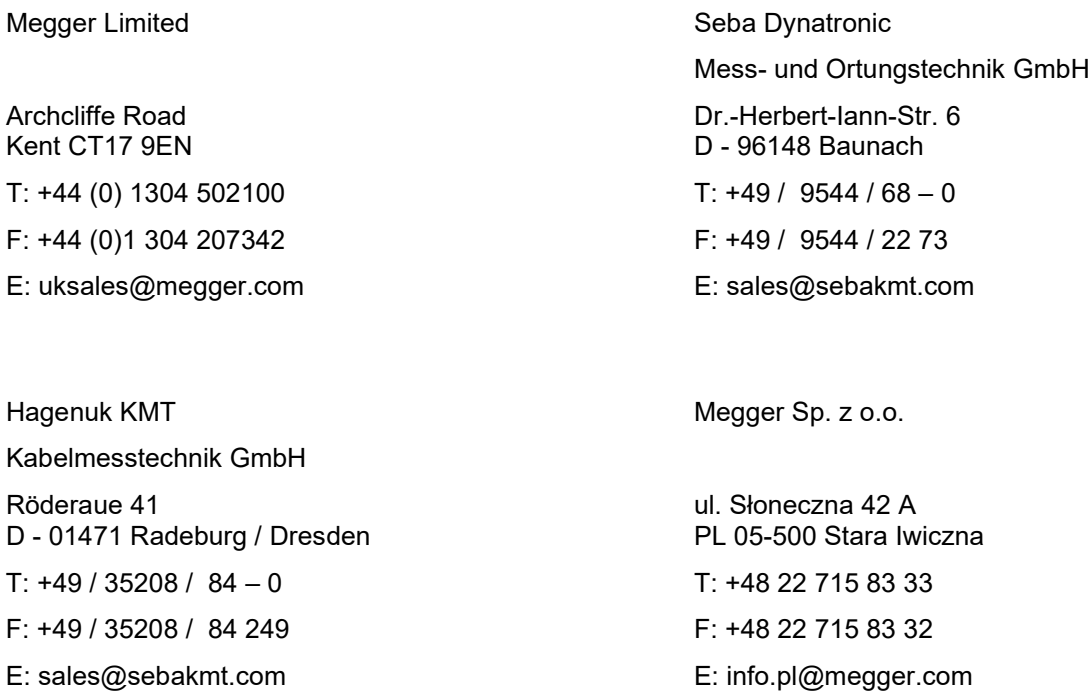

**©Megger** 

Wszystkie prawa zastrzeżone. Żadna część tej książki nie może kopiowana za pomocą fotografii lub innych środków, chyba że Megger wcześniej wyrazi na to pisemną zgodę. Zastrzega się prawo do dokonywania zmian w tej książce bez powiadomienia. Megger nie bierze odpowiedzialności za techniczne i wydawnicze błędy lub mankamenty tej książki. Megger wypiera się całej odpowiedzialności za uszkodzenia wynikłe bezpośrednio lub pośrednio z dostawy, lub używania tego środka.

#### **Warunki gwarancji**

Megger akceptuje odpowiedzialność za roszczenia gwarancyjne przeniesione z użytkownika na produkt sprzedany przez Megger na podanych poniżej warunkach.

Megger gwarantuje, że w czasie dostawy produkty Megger wolne są od defektów materiałowych i produkcyjnych, które mogą znacznie zmniejszyć ich wartość lub użyteczność. Gwarancja ta nie dotyczy błędów w dostarczonym oprogramowaniu. W okresie gwarancyjnym, Megger zgadza się naprawić uszkodzone części lub wymienić je na nowe lub jak nowe (o tej samej użyteczności i żywotności jak część nowa) zgodnie z wyborem użytkownika.

Megger odrzuca wszystkie dalsze żądania gwarancyjne, w szczególności wynikające z powstałych w konsekwencji uszkodzeń. Każdy składnik i produkt wymieniony zgodnie z ta gwarancją staje się własnością Megger.

Każde żądanie gwarancyjne skierowane do Megger zostaje niniejszym ograniczone do okresu 12 miesięcy licząc od daty dostawy. Każdy składnik dostarczony przez Megger w ramach gwarancji również będzie obejmowany przez ta gwarancję przez pozostały okres czasu, ale przez co najmniej 90 dni.

Każdy środek zaradczy służący do zadośćuczynienia roszczeń gwarancyjnych, powinien być przeprowadzony wyłącznie przez Megger oraz autoryzowane stacje serwisowe.

Aby zgłosić roszczenia objęte warunkami tej gwarancji, użytkownik musi powiadomić o uszkodzeniu, w przypadku uszkodzenia wykrytego natychmiast, w przeciągu 10 dni od daty dostawy.

Gwarancja ta nie obejmuje żadnych usterek lub uszkodzeń spowodowanych przez wystawienie produktu na warunki niezgodne z tą specyfikacją, poprzez przechowywanie, transport lub nieprawidłowe jego używanie lub naprawianie czy instalowanie przez serwis nie autoryzowany przez Megger. Odrzucona zostaje cała odpowiedzialność spowodowana zużyciem, wolą Boga lub podłączeniem do komponentów obcych.

W przypadku uszkodzenia powstałego w wyniku naruszenia obowiązku naprawy lub wymiany, Megger może być za to odpowiedzialna tylko w przypadku poważnego niedbalstwa lub zamiaru. Odrzucona zostaje jakakolwiek odpowiedzialność karna za lekkie zaniedbania.

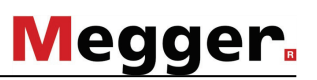

# Spis treści

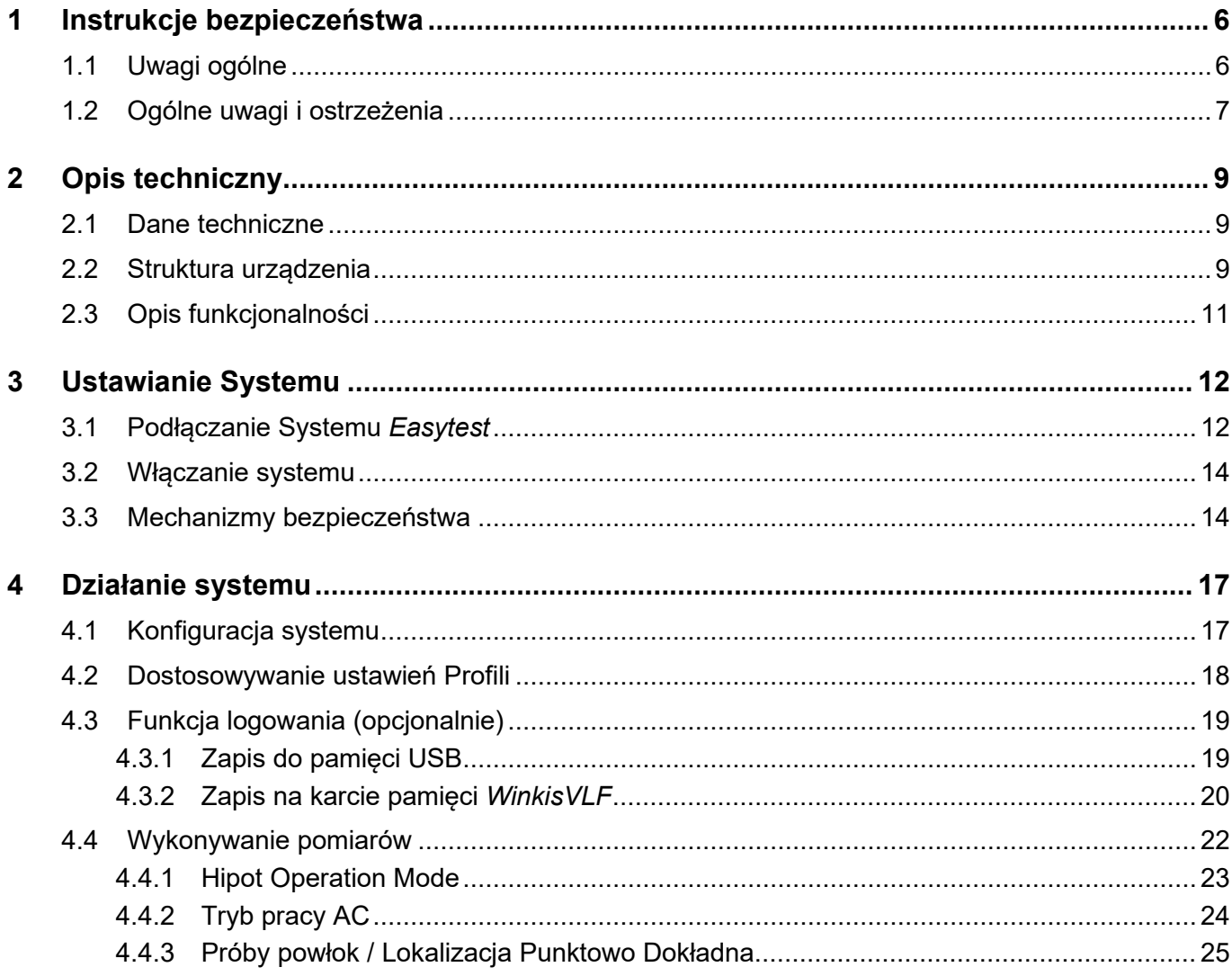

## **1 Instrukcje bezpieczeństwa**

#### **1.1 Uwagi ogólne**

Środki bezpieczeństwa Ta instrukcja obsługi zawiera elementarne wskazówki potrzebne do uruchomienia i obsługi *Easytest*. Jest niezmiernie ważne, aby instrukcja była dostępna dla upoważnionych i wykwalifikowanych użytkowników systemu. Muszą oni dokładnie przeczytać całą instrukcję. Producent nie jest odpowiedzialny za szkody materiałowe lub ludzkie spowodowane nie przestrzeganiem tej instrukcji oraz środków bezpieczeństwa w niej zawartych.

Symbole użyte w instrukcji W dokumencie tym, za pomocą poniższych symboli, oznaczane są ważne instrukcje dotyczące ochrony personelu oraz sprzętu a także bezpieczeństwa technicznego:

Praca ze sprzętem firmy Megger Muszą być przestrzegane wszystkie przepisy elektryczne kraju, w którym używany jest system. Musza być również przestrzegane przepisy krajowe dotyczące zapobiegania wypadkom oraz istniejące przepisy dotyczące bezpieczeństwa i obsługi sprzętu w przedsiębiorstwach.

> Podczas pracy ze sprzętem, należy upewnić się, że wszystkie przyrządy i instalacje, z którymi się pracowało zostały odłączone od napięcia, zabezpieczone przed ponownym załączeniem pod napięcie, rozładowane, uziemione oraz zwarte.

> Oryginalne akcesoria zapewniają bezpieczną obsługę sprzętu. Używanie akcesoriów innych niż oryginale jest niedozwolone i powoduje utratę gwarancji.

Obsługa Tylko przeszkolony i/lub poinstruowany personel dopuszczony jest do pracy z systemem i jego peryferiami. Wszelkie inne osoby nie mogą zostać dopuszczone do obsługi systemu.

> Tylko upoważniony personel posiadający wystarczające umiejętności upoważniony jest do obsługi systemu.

Naprawa i konserwacja Naprawa i serwis muszą być wykonywane tylko przez firmę Megger oraz jej autoryzowane oddziały serwisowe. Megger zaleca serwisowanie oraz przegląd systemu raz w roku w serwisie Megger.

> Megger oferuje również wsparcie techniczne bezpośrednio u klienta. O więcej informacji proszę pytać w serwisie firmy Megger.

# **1.2 Ogólne uwagi i ostrzeżenia**

Prawidłowe używanie zywanie – Bezpieczna praca realizowana jest tylko wtedy, kiedy używa się sprzętu zgodnie z<br>systemu – jego przeznaczeniem (zobacz rozdział 2.3). Używanie sprzętu w innych celach może doprowadzić do zagrożenia życia i uszkodzenia sprzętu.

> Parametry graniczne opisane w danych technicznych nie mogą zostać przekroczone. Produkty firmy Megger w wilgotnym środowisku mogą prowadzić do przeskoków, niebezpieczeństwa i uszkodzeń. Przyrządy powinny być obsługiwane tylko w umiarkowanych warunkach środowiskowych. Nie jest dozwolone obsługiwanie produktów Megger przy bezpośrednim kontakcie z wilgocią, wodą oraz w pobliżu agresywnych związków chemicznych lub wybuchowych gazów i oparów.

Zachowanie w wypadku nieprawidłowości działania Sprzęt może być używany tylko, kiedy pracuje prawidłowo. Kiedy pojawią się nieprawidłowości których nie można rozwiązać za pomocą porad z tej instrukcji obsługi, system musi zostać natychmiast wyłączony i oznaczony jako niesprawny. O tym fakcie musi zostać poinformowana osoba odpowiedzialna za system, która aby rozwiązać problem powinna poinformować serwis firmy Megger. Przyrząd może być używany tylko wtedy kiedy niesprawność zostanie usunięta.

#### **Pięć przepisów bezpieczeństwa**

Pięć przepisów bezpieczeństwa które zawsze muszą być przestrzegane podczas pracy z WN (wysokim napięciem):

- 1. Wyłączyć spod napięcia
- 2. Zabezpieczyć przed ponownym załączeniem pod napięcie
- 3. Potwierdzić brak napięcia
- 4. Uziemić i zewrzeć
- 1. Przykryć lub odgrodzić sąsiednie części znajdujące się pod napięciem

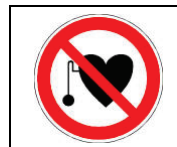

#### **Używanie rozrusznika serca**

Zjawiska fizyczne powstające podczas działania wysokiego napięcia mogą zagrażać osobom noszącym rozrusznik serca i znajdują się blisko urządzeń wysokiego napięcia.

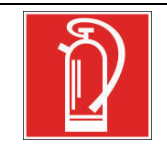

#### **Gaszenie ognia w instalacjach elektrycznych**

- Według przepisów środkiem gaśniczym jest dwutlenek wegla  $(CO_2)$
- Dwutlenek węgla nie przewodzi prądu elektrycznego i nie pozostawia pozostałości; jest bezpieczny podczas gaszenia urządzeń znajdujących się pod napięciem tak długo jak tylko zachowana jest minimalna bezpieczna odległość. Gaśnica CO<sub>2</sub> powinna się znajdować w obrębie pracy urządzeń elektrycznych.
- Jest niezmiernie ważne, aby przestrzegać instrukcji bezpieczeństwa dla stosowanego środka gaszącego. Stosowanie innych środków gaśniczych wbrew przepisom może doprowadzić do uszkodzeń urządzeń elelktrycznych, za które Megger nie przejmuje żadnej odpowiedzialności. Oprócz tego istnieje niebezpieczeństwo porażenia elektrycznego przy stosowaniu gaśnic proszkowych.
- Ma zastosowanie norma DIN VDE 0132.

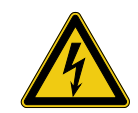

#### **Niebezpieczeństwa podczas pracy z wysokim napięciem**

Podczas pracy z urządzeniami WN a szczególnie sprzętem mobilnym, konieczna jest szczególna uwaga oraz świadome - bezpieczne zachowanie. Muszą być przestrzegane przepisy VDE 0104 o instalacji oraz obsłudze elektrycznego sprzętu do przeprowadzania prób, t.j. odpowiednio EN 50191 jak również specyficzne dla danego kraju przepisy i standardy.

- *Easytest* podczas testów generuje niebezpieczne napięcie nawet do 20 kV. Jest ono podawane na kabel WN na testowany obiekt.
- System nie może być używany bez nadzoru.
- Podczas pracy z systemem na miejscu wykonywanych prac muszą być zawsze obecne 2 osoby, aby w razie niebezpieczeństwa użyć wyłącznika bezpieczeństwa.
- Nie rezygnuj z użycia sprzętu zabezpieczającego.
- By zapobiec niebezpiecznej kumulacji ładunku, uziem wszystkie metalowe części znajdujące się w sąsiedztwie urządzeń wysokiego napięcia.
- Wszystkie kable, które nie są testowane muszą być uziemione i krótko zwarte.
- System oraz wszelkie urządzenia dodatkowe muszą być podłączone zgodnie z regulacjami. Należy przestrzegać wszelkich narodowych norm i standardów takich jak: EN, DIN, VDE.
- Sprawdź, czy nie pozostały gdzieś niezabezpieczone systemy pod napięciem lub inne komponenty w bezpośrednim pobliżu systemu testującego. Dotyczy to w szczególności komponentów WN lub miejsca, gdzie nieznana jest wartość napięcia.

Osłoń te komponenty za pomocą elementów izolowanych. Jeżeli technicznie jest to do wykonania, wyłacz je lub prace wykonaj dopiero po wyłączeniu tych składowych. Upewnij się, że zostało to wykonane prawidłowo.

# **Opis techniczny**

# **2.1 Dane techniczne**

Dane techniczne Poniższe parametry dotyczą odbiornika *Easytest*:

# **2.2 Struktura urządzenia**

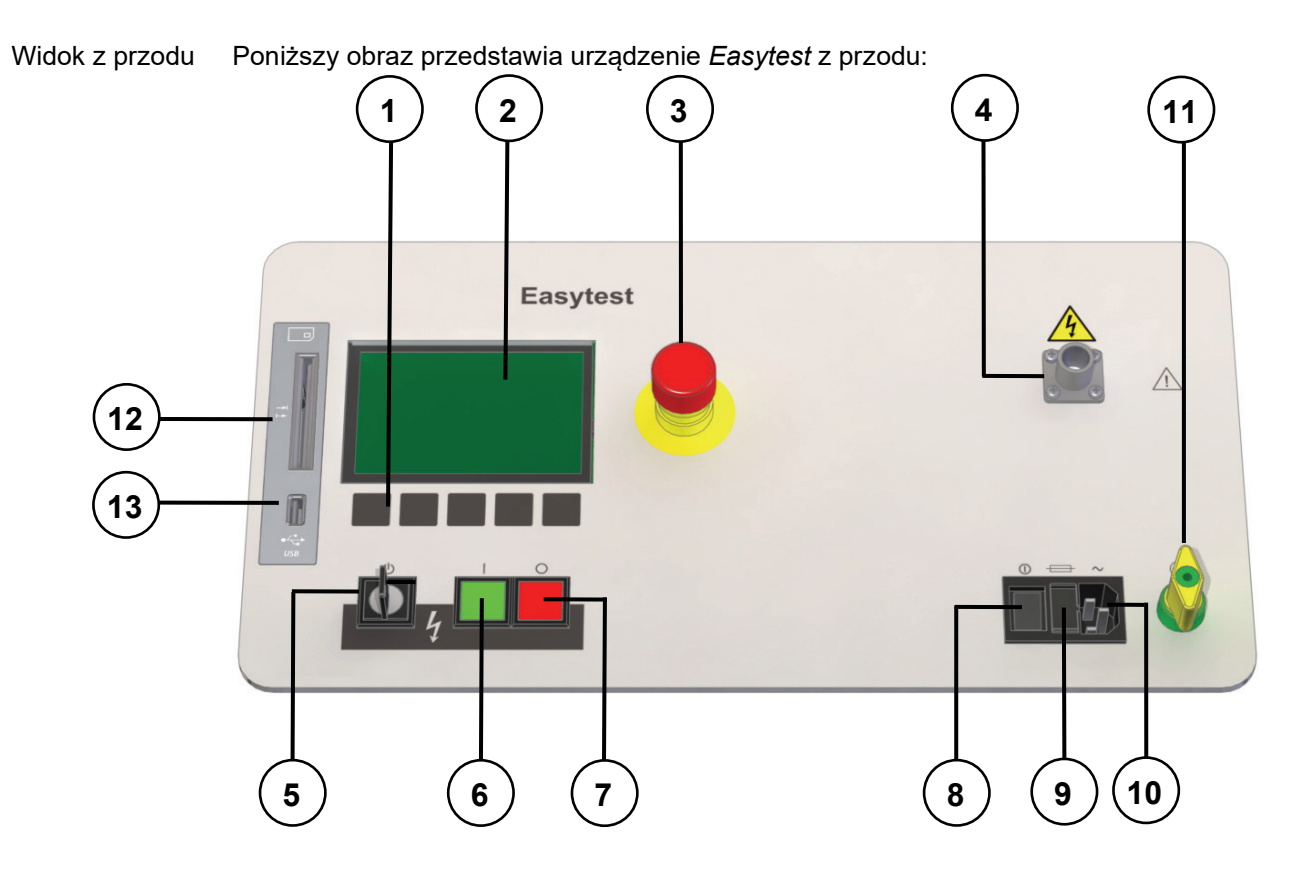

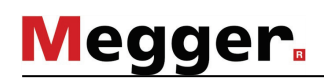

Kontrolki i podłączanie

# **2.3 Opis funkcjonalności**

Tryby robocze System *Easytest* proponuje użytkownikom następujące tryby robocze:

- **Próby DC** (Hipot) do 20 kV ujemna moc wyjściowa do testowania siły dielektrycznej nowych lub wyłączonych kabli (szczególnie kabli w izolacji papierowo-olejowej (PILC))
- **Próby AC** do 20 kV napięcie AC do testowania siły dielektrycznej nowych lub wyłączonych kabli.
- **Próby powłok:** do 5 kV / 10 kV
- **Lokalizacja punktowo dokładna uszkodzeń powłok:** do 10 kV; obowiązkowe cykle 1:3
- Cechy *Easytest* łączy następujące funkcje w jednym urządzeniu:
	- Parametry testów takie jak czas trwania i napięcie testowe mogą być wyspecyfikowane dla każdego trybu roboczego osobno. Ustawienie czasu trwania testu na 0 minut spowoduje rozpoczęcie próby ciągłej, która może być przerwana przez wyłączenie przycisku WN (7).
	- Napięcie testowe może być dostosowane poprzez użycie pokręteł nawigacyjnych. Można je wyregulować nawet podczas wykonywania testów.
	- Pomiar prądu upływu
	- Automatyczny przełącznik zakresów prądu
	- Automatyczne wyłączenie przy przekroczeniu prądu maksymalnego
	- Na bieżąco aktualizowany bargraf wskazujący postęp prowadzonych pomiarów
- Opcje W zależności od aktualnej konfiguracji systemu, *Easytest* oferuje użytkownikom następujące funkcje dodatkowe:
	- **Funkcja logowania** służąca do analizy / archiwizacji danych pomiarowych za pomocą programu *Excel* lub *WinkisVLF*.
	- **Ochrona napięcia zewnętrznego**.
	- **Wózek** do łatwiejszego transportu urządzenia *Easytest*.
- Dodatki W zakresie dostawy urządzenia *Easytest* znajdują się następujące dodatki:
	- 2.5 m główny kabel zasilający
	- 1.5 m kabel uziomowy
	- 3.5 m kabel podłączeniowy WN
	- Zacisk fazowy
	- Zacisk uziomowy
	- **Torba**
	- Instrukcja obsługi

# **3 Ustawianie Systemu**

#### **Instrukcje bezpieczeństwa dotyczące ustawiania systemu**

- Wybierz lokalizację, która będzie wystarczająca jesli chodzi o wagę i rozmiary urządzenia. W następnej kolejności upewnij się, ze urządzenie stoi stabilnie.
- Podczas ustawiania systemu *Easytest* upewnij się, że inny system lub komponenty nie powodują interakcji z działaniem systemu. Jeśli inny system lub komponenty muszą być zmodyfikowane w celu odpowiedniego ustawienia i użytkowania systemu *Easytest*, upewnij się, że modyfikacje te będą obowiązywać do końca pracy z systemem *Easytest*. Zawsze bierz pod uwagę ewentualność wystąpienia utrudnień w miejscu wykonywania pomiarów i kontynuuj pracę jedynie po konsultacjach i otrzymaniu zgody od osób odpowiedzialnych za te urządzenia
- Umieść urządzenia zabezpieczające (oszynowania, czy łańcuchy) aby uniemożliwić dostęp do niebezpiecznego obszaru i w celu uniknięcia ryzyka dotknięcia elementów znajdujących się pod napięciem.

# **3.1 Podłączanie Systemu** *Easytest*

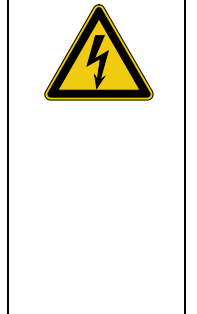

#### **Instrukcje bezpieczeństwa dotyczące podłączania**

- Zawsze, przed podłączeniem urządzenia, postępuj zgodnie z informacjami zawartymi w instrukcji bezpieczeństwa w punkcie 1.2 - w szczególności dotyczy to 5 zasad bezpieczeństwa.
- *Easytest* może być podłączony lub odłączony od testowanego obiektu gdy jest wyłączony, a testowany obiekt jest uziemiony i krótko zwarty.
- Po włączeniu testowanego obiektu upewnij się, że niebezpieczne napięcie nie przedostanie się do miejsc niezabezpieczonych lub do innych urządzeń technicznych.
- Przełącznik rozładowczy zainstalowany w urządzeniu jest jedynie urządzeniem służącym do bezpiecznego rozładowywania pojemności. Nie służy on do uziemiania lub krótko zwierania urządzenia, jak jest to opisane w urządzeniu VDE 0104.
- Wszystkie transformatory mocy muszą być odłączone od testowanego kabla przed rozpoczęciem pomiarów.

Diagram podłączania Poniższa ilustracja przedstawia podstawowy diagram dotyczący podłączania dla różnych trybów roboczych urządzenia:

#### **Test DC i AC**

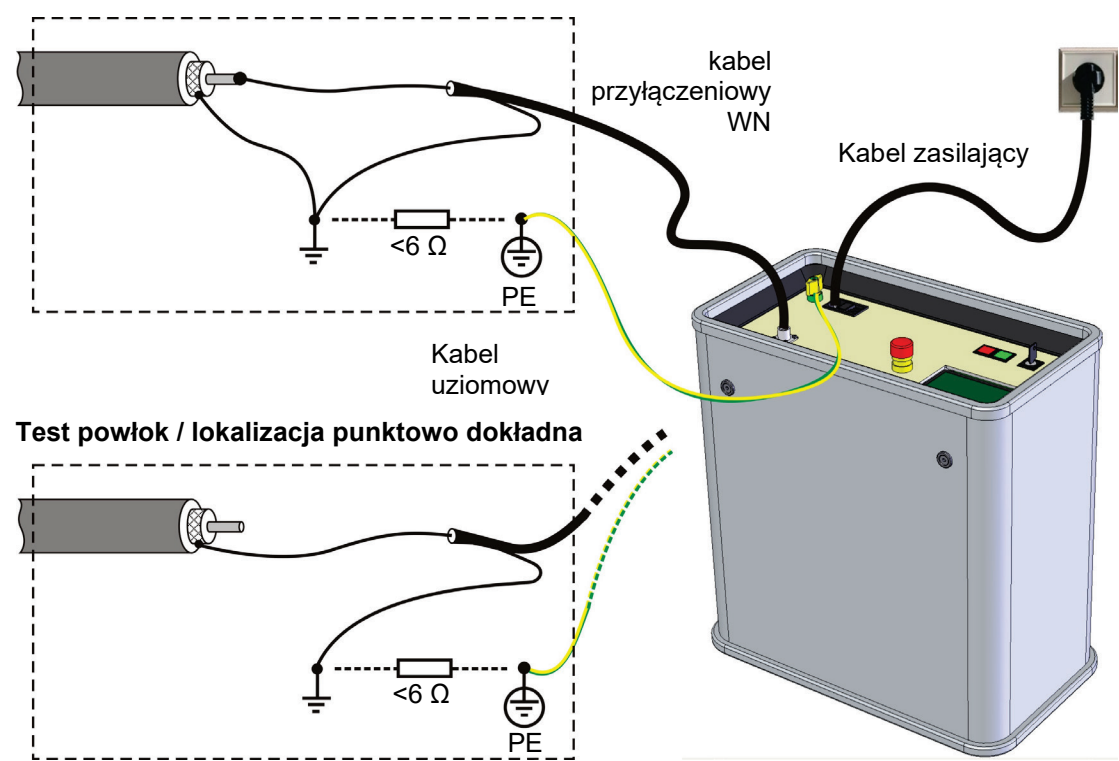

Kolejność podłączania Podłączaj system w następującej kolejności:

## **3.2 Włączanie systemu**

Procedura włączania Przed włączeniem za pomocą włącznika (8) urządzenie jest wyłączone. W takim trybie wyjście WN jest uziemione. W przypadku urządzeń z zewnętrznym zabezpieczeniem napięciowym (funkcja opcjonalna) źródłem WN i wewnętrznego uziemienia urządzenia są wydzielone z wyjścia WN wyłączniki obwodu WN. Pojemnościowy rozdzielacz napięcia do mierzenia zewnętrznych napięć (opcjonalny) jest połączony bezpośrednio do wyjścia WN.

> Gdy przełącznik mocy jest włączony, system znajduje się w trybie czuwania. Kontrolki są aktywowane a wyświetlacz pokazuje ekran powitalny, a następnie widok przełącza się na Menu główne.

## **3.3 Mechanizmy bezpieczeństwa**

Wprowadzenie Od momentu, gdy urządzenie znajdzie się w trybie czuwania to system jest monitorowany przez kilka systemów zabezpieczających w trybie ciągłym. Jeżeli jeden z systemów zabezpieczających zarejestruje dysfunkcję to praca systemu zostanie zatrzymana (pojawi się informacja o zaistniałym błędzie) lub jeśli dysfunkcja jest wynikiem odchyleń podczas próby napięciowej to system jednoznacznie wskaże problem.

> Jeżeli dojdzie do przerwania testu, to kabel, który był poddawany próbie zostaje rozładowany przez wewnętrzny przełącznik rozładowczy. Jeżeli przerwanie pracy było wynikiem zadziałania zewnętrznej ochrony napięciowej (patrz następna strona) to testowany kabel nie zostaje rozładowany.

Włącznik (key-operated switch) Można aktywować lub dezaktywować blokadę WN używając klucza roboczego (5). Ustawiając pokrętło w pozycji pionowej  $\bigcirc$  aktywujemy blokadę WN. Żaden pomiar nie może być wykonany. Na wyświetlaczu pojawi się następująca wiadomość:

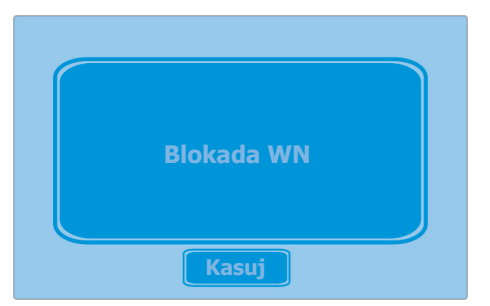

Można dezaktywować blokadę WN poprzez przekręcenie klucza o 90º w prawo. Następnie informacja z systemu musi być potwierdzona poprzez wciśnięcie oznaczenie **Kasuj**.

Obwód bezpieczeństwa 'F-Ohm'

Obwód bezpieczeństwa F-Ohm służy do monitorowania pętli rezystancji systemu uziemiającego (próba ekranowania kabla) i uziemienia ochronnego. Jeśli rezystancja jest wyższa niż 6 omów system pokaże na wyświetlaczu informację, że nastąpiło uszkodzenie w obwodzie bezpieczeństwa.

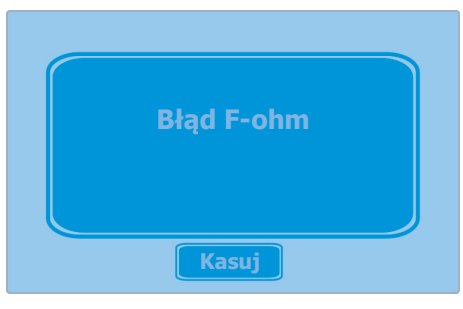

Operator musi usunąć przyczynę błędu i wcisnąć przycisk **Kasuj** by kontynuować użytkowanie systemu.

Zewnętrzna ochrona napięciowa (opcjonalnie)

Jeżeli dostępna jest opcja zewnętrznej ochrony napięciowej, wykrywacz napięcia zewnętrznego będzie monitorował obecność napięcia AC na wyjściu WN (od trybu czuwania poprzez dalszą część pracy z systemem). Jeśli napięcie będzie większe niż 1000 VAC na wyświetlaczu pokaże się informacja systemowa, a urządzenie będzie wydawać ciągły sygnał ostrzegawczy. Wewnętrzny rozłącznik oddzieli wyjście WN od pozostałych elementów WN urządzenia. Zapobiegnie to rozładowaniu testowanego obiektu.

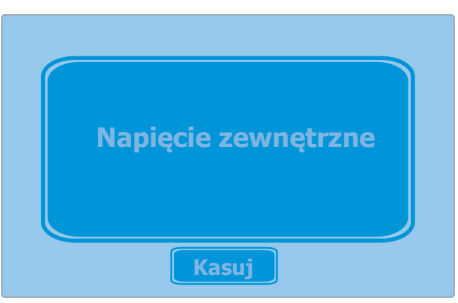

Operator musi zweryfikować i usunąć przyczynę błędu, a następnie wybrać przycisk **Kasuj**, aby móc kontynuować pracę z systemem.

⊕ W niektórych trybach wykrywacz napięcia zewnętrznego z zasady jest wyłączony (patrz rozdział 4.4.1 oraz 4.4.3).

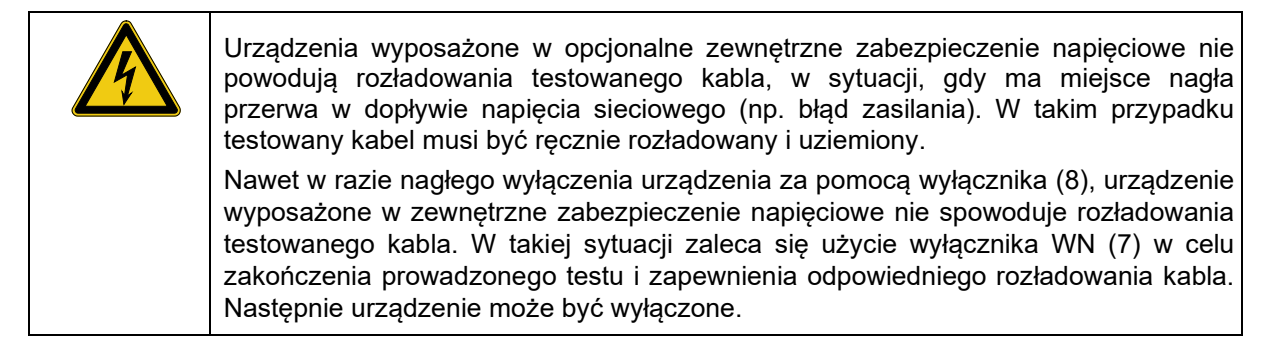

Wyłącznik bezpieczeństwa

Jeżeli system zarejestruje użycie wyłącznika bezpieczeństwa przełączy się na tryb czuwania. Na wyświetlaczu pokaże się informacja ostrzegająca operatora urządzenia.

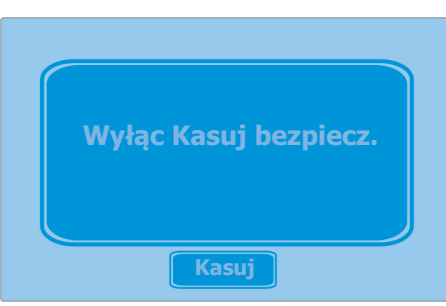

Operator musi zweryfikować i usunąć przyczynę błędu, a następnie wybrać przycisk **Kasuj**, aby móc kontynuować pracę z systemem.

Ochrona przeciw przekroczeniu temperatury Urządzenie chronione jest przed przekroczeniem temperatury roboczej. Jeśli urządzenie zarejestruje zbyt wysoką temperaturę podczas pracy, urządzenie wyłączy się i przejdzie w tryb czuwania. Następująca wiadomość pojawi się na wyświetlaczu:

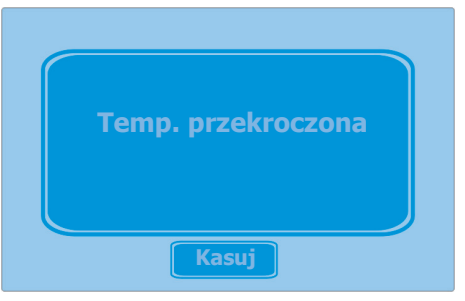

Operator musi zweryfikować i usunąć przyczynę błędu, a następnie wybrać przycisk **Kasuj**, aby móc kontynuować pracę z systemem.

Odchyłka napięcia próobnego Jeżeli wartość aktualnej próby napięciowej wynosi więcej niż 1000 V niż wartość wybrana, to wskaźnik napięcia na wyświetlaczu zacznie migać co sekundę. Ponadto pojawi się sygnał dźwiękowy, który będzie pojawiał się cyklicznie w takim samym czasie co miganie.

> Możliwe powody takich odchyleń, to między innymi prądy upływu na głowicach kablowych lub bardzo mokre mufy.

> Jeżeli wskazane jest odchylenie napięcia, operator musi rozważyć, czy nadal można powodować wyładowania w miejscu uszkodzenia, czy lepiej przerwać próbę.

> Jeżeli odchylenia napięcia trwają do końca czasu trwania próby, na wyświetlaczu pojawi się informacja dotycząca zaistnienia problemów podczas wykonywania prób.

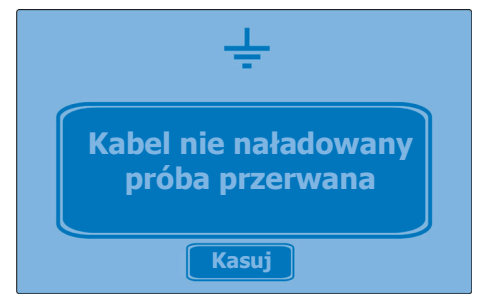

Podczas lokalizacji punktowo dokładnej oraz podczas pełnego testu DC odchylenia napięcia próbnego nie zostały wskazane.

## **4 Działanie systemu**

Menu główne W menu głównym można zmieniać profile za pomocą strzałek ▼ i ▲ na klawiaturze dotykowej. Ustawienia dla każdego profilu widoczne w lewej części wyświetlacza.

**Easytest - Ustawienia -** są dostępne z menu głównego.

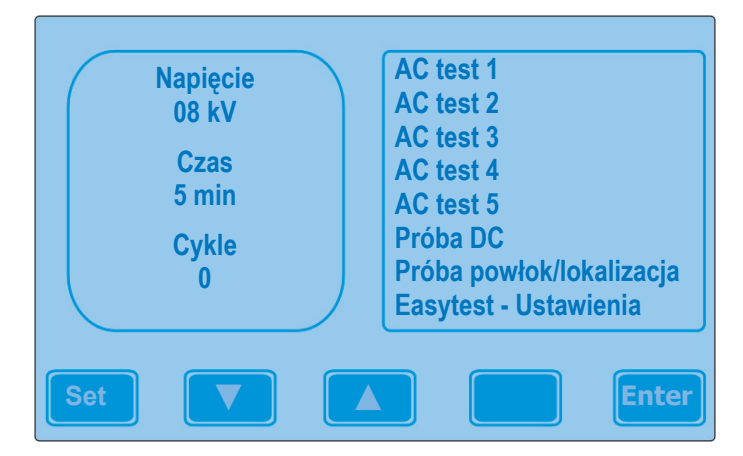

## **4.1 Konfiguracja systemu**

Aby wejść w ustawienia urząszenia Esaytest w menu głównym należy wybrać **Easytest - Ustawienia** poprzez użycie strzałek ▼ i ▲ z klawiatury dotykowej. Następnie można zmieniać ustawienia wciskając **Enter** na klawiaturze dotykowej.

Menu stystemu umożliwia zmianę języka i wewnętrznego czasu urządzenia. Dobrze ustawiony czas jest bardzo ważny i niezbędny do prawidłowego zalogownia i generowania danych. Czas systemu może być dopasowany jedynie podczas działania urządzenia.

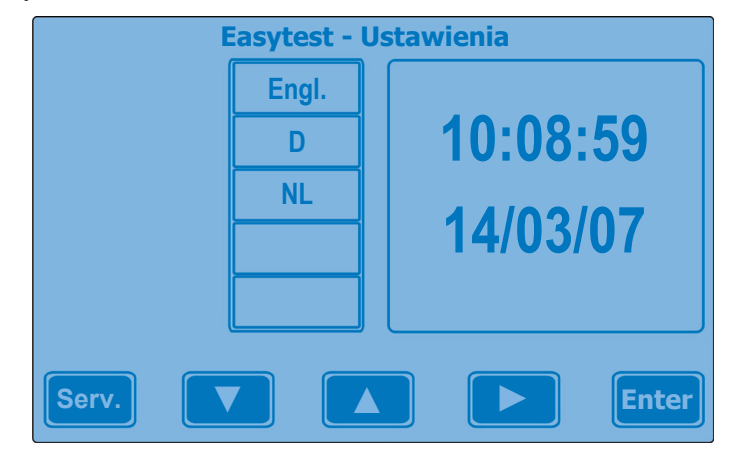

Wybierz przycisk ► aby zmieniać dostępne w menu parametry (np. język, godzina, minuty). Wartość aktywnego parametru może być dopasowana przez użycie strzałek ▼ i ▲.

Aby zapisać zmiany należy zamknąć okno ustawień wciskając przycisk **Enter**.

# **4.2 Dostosowywanie ustawień Profili**

Profile testów System *Easytest* dostarczany jest ze zdefiniowanymi profilami prób (przynajmniej po jednym profilu na każdy tryb roboczy). Parametry dotyczące profili prób mogą być dostosowywane poprzez wybranie odpowiedniego profilu w menu głównym za pomocą strzałek ▼ i ▲ oraz przez wejście w ustawienia profili za pomocą przycisku SET. Następnie na wyświetlaczu pojawi się menu ustawień profilu, takie jak przedstawione poniżej:

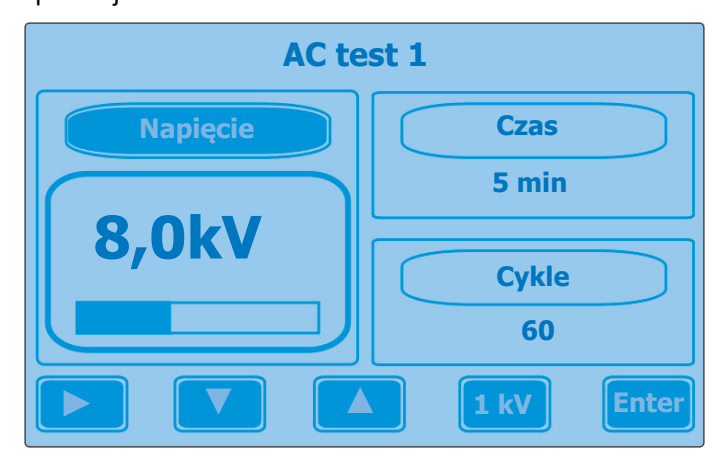

Użyj strzałek ► w celu nawigacji poprzez dostępne parametry napięcia, opcje czasu i cykle (tylko dla próby AC). Używaj strzałek ▼ i ▲ aby zmieniać poszczególne wartości. Przycisk ENTER na klawiaturze dotykowej w celu zarówno odrzucenia jak i zatwierdzenia wybranej wartości, jak również służy on do powrotu do menu głównego.

Przez pierwsze 5 minut można dostosowywać czas trwania próby w 1-minutowych odstępach. Później można wprowadzać zmiany w odstępach 5 minutowych. Ustawianie czasu trwania próby na 0 minut powoduje ustawienie maksymalnego czasu próby, którą można przerwać jedynie przez wciśnięcie wyłącznika WN (7).

Napięcie próby można ustawiać w odstępach co 1 kV i 100 V. Przełączanie pomiędzy wybranymi odstępami następuje przez naciśnięcie przycisku **1 kV** lub odpowiednio **100V**. Minimalne napięcie próby wynosi 1 kV.

Przy korzystaniu z karty pamięci W*inkisVLF* (patrz punkt 4.3.2) napięcie próby można zmieniać tylko w odstępach co 1 kV.

Czas trwania testu / okresy (w przypadku prób AC)

Można również ustawić ilość czasookresów jako jedno z kryteriów czasu trwania próby AC. Czas trwania próby jest dostosowywany na podstawie próby częstotliwości 0,1 Hz. Dla testów pojemnościowych o wartościach >0.5 µF czas dostosowywany jest na samym początku próby AC.

Kiedy profil przebiegu test AC jest określony w definicji czasu lub zdefiniowanie licznika jest niemożliwe należy ten profil wybrać z MENU.

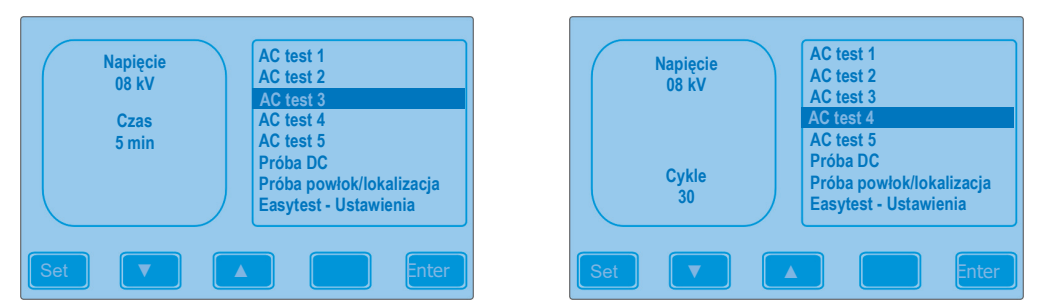

# **4.3 Funkcja logowania (opcjonalnie)**

Wprowadzenie Dane pomiarowe gromadzone przez system *Easytest* mogą być w łatwy sposób przenoszone za pomocą kości USB lub przy pomocy karty pamięci *Winkis VLF*.

Podczas lokalizacji punktowej i pełnego testu DC dane nie są przenoszone.

## **4.3.1 Zapis do pamięci USB**

Informacje wstępne Do zgrywania danych zaleca się użycia kości USB typu *Sandisk Cruzer*®.

Kość USB nie może być umieszczona w slocie (13) dopóki nie poprosi o to 呐 system. Przed i w trakcie testu kość nie może znajdować się w urządzeniu.

Procedura W trakcie pomiaru dane gromadzone są tymczasowo w wewnętrznej pamięci systemu.

> Po wykonaniu pomiarów na wyświetlaczu pojawi się prośba o umieszczenie kości USB w systemie.

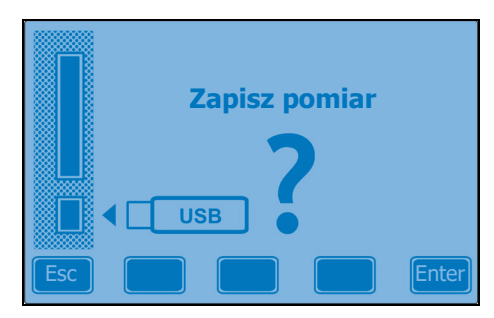

W celu rozpoczęcia transferu danych, kość USB musi być umieszczona we właściwym slocie (13). Po max. 10 sekundach (w zależności od pojemności kości USB) w prawym górnym rogu wyświetlacza pojawi się symbol | USB- | Oznacza to, ze system rozpoznał umieszczoną kość USB.

Wybierając na klawiaturze dotykowej przycisk ENTER dane z pomiarów zostaną przeniesione na kość. Potrwa to kilka sekund. Po zakończeniu czynności system powróci do menu głównego.

Wybierając na klawiaturze dotykowej ESC, dane z pomiarów zostaną skasowane, a system natychmiast wróci do menu głównego.

Format plików Dane pomiarowa zapisywane są w pliku z rozszerzeniem (*\*.csv*) format CSV (Comma-Separated Values). Co więcej, podsumowanie wyników pomiarów zapisywane jest w oddzielnym pliku (*\*.txt*). Nazwy plików nadawane są według poniższego klucza:

*<Prefix><Data>< Numer kolejny>.<Rozszerzenie pliku>* 

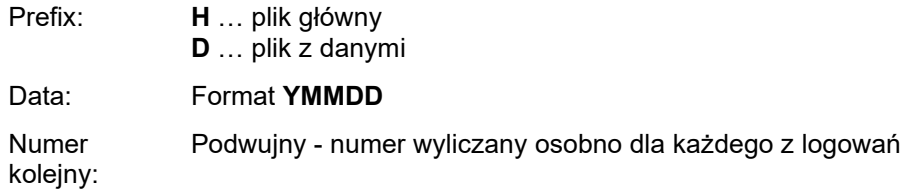

**Przykład:** *H7041103.txt* – plik główny z 11 kwietnia 2007 z numerem 03.

W związku z powyższym sposobem nadawania nazw plików, pliki te mogą być segregowane na dysku według nazwy.

Dane mogą być przeglądane za pomocą programu Excel lub jego odpowiednika.

Plik główny Plik główny składa się z wygenerowanych informacji o parametrach, typie, czasie trwania i rezultacie zapisanej procedury pomiarowej. Sposób, w jaki zapisane są dane daje możliwość zastosowania ich jako protokołu z pomiarów.

> Każdy może w łatwy sposób dodać swój komentarz używając do tego odpowiedniego edytora.

Plik z danymi Aktualne dane testowe zapisywane są do pliku. Co 5 sekund kiedy próba napięciowa jest aktywowana do pliku dodawane są informacje o czasie, napięciu (w V) i prądzie (w μA). W ten sposób powstaje całościowy plik z danymi uwzględniający wszystkie parametry próby w funkcji czasu.

## **4.3.2 Zapis na karcie pamięci** *WinkisVLF*

Zasady Aby zapisać dane na karcie pamięci, należy przygotowaną kartę umieścić w odpowiednim slocie urządzenia *Easytest* (12) przed rozpoczęciem testów.

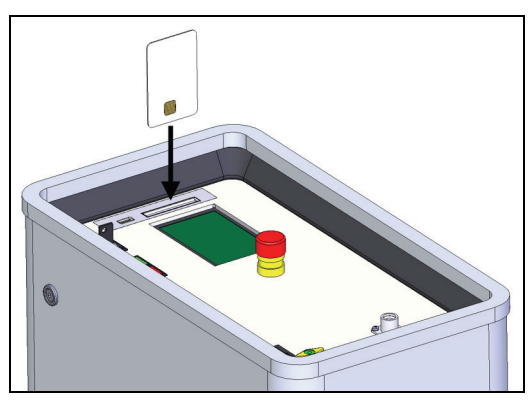

(b Dane pomiarowe będą prawidłowo zapisane, jeżeli karta pamięci zostanie umieszczona w slocie przed rozpoczęciem testów i zostanie tam przez cały czas wykonywania pomiarów. Nie należy rozpoczynać procedury pomiarów zanim na wyświetlaczu nie pojawi się symbol S-Card

Procedura Jeśli system wykryje i zaakceptuje sformatowaną kartę pamięci umieszczoną w urządzeniu, na wyświetlaczu pojawi się następująca informacja:

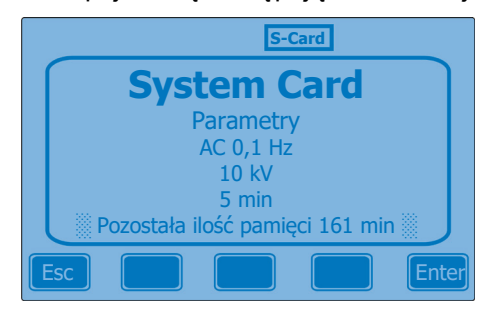

Jeżeli parametry nadane są karcie poprzez system *WinkisVLF*, zostaną one pokazane na wyświetlaczu.

Przykład powyżej pochodzi ze sparametryzowanej karty, która została zainicjowana do testu AC przy napięciu próbnym 10 kV i przy czasie trwania testu - 5 minut.

W takim przypadku procedura testów zgodna z przedstawionymi warunkami może być rozpoczęta poprzez wciśnięcie miękkiego przycisku **Enter**. Dane pomiarowe zostaną zapisane na karcie systemowej.

Jeżeli parametry karty nie zgadzają się z oczekiwanymi wartościami lub jeżeli karcie pamięci nie są nadane żadne parametry, można wejść do menu głównego poprzez wybranie ESC. Można wtedy wybrać odpowiedni profil testu. Po rozpoczęciu testu dane będą zapisywane na karcie.

Dane zapisane na karcie mogą być przeglądane i archiwizowane poprzez system *WinkisVLF*. Szczegółowy opis programu można uzyskać poprzez aplikację dostępną on-line.

Pozostała ilość pamięci Po włożeniu karty do urządzenia na wyświetlaczu pojawi się informacja dotycząca pozostałej ilości pamięci (w minutach). Jeśli na karcie nie ma zapisanych żadnych danych to ilość dostępnych minut to 178.

> Jeżeli karta zostanie wyjęta z czytnika to dalszy zapis danych nie będzie mozliwy. Dane mogą być przetransferowane dopiero po włożeniu nowej katy lub sformatowaniu istniejącej.

> Jeżeli czas pozostały na karcie jest zbyt mały, aby przeprowadzić cały test, test nie będzie mógł być rozpoczęty, a wyświetlona ilość minut będzie migać na wyświetlaczu.

Błąd Jeżeli karta nie została włożona, jest pełna lub niesformatowana lub włożona nie tą stroną pojawi się wtedy komunikat o następującej treści:

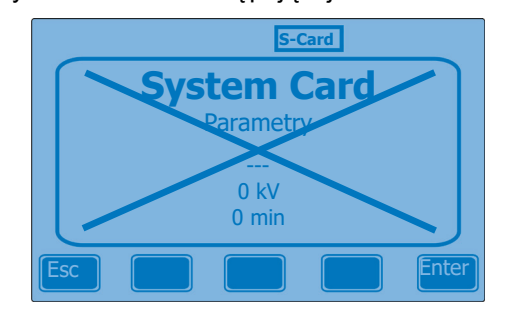

Formatowanie i nadawanie parametrów karcie systemowej Aby sformatować / nadać parametry karcie oraz w celu obróbki zapisanych danych wymagana jest wersja oprogramowania *WinkisVLF* **1.4.01.19** (lub wyższa).

W celu przygotowania karty do użytkowania wraz z systemem Easytest, należy wcześniej uruchomić program *WinkisVLF*, a karta musi być umieszczona w odpowiednim czytniku.

Szczegółowe informacje dotyczące tego, jak przygotować i nadać parametry karcie proszę zapoznać się z pomocą dostępną do systemu *WinkisVLF*.

Podczas nadawania parametrów karcie systemowej należy pamiętać, że zarówno parametry testowanego kabla jak i urządzenia będą przekroczone.

## **4.4 Wykonywanie pomiarów**

Włączanie/Wyłaczanie WN Po wybraniu odpowiedniego profilu z menu głównego i wciśnięciu **Enter** aby ten profil zatwierdzić należy bezzwłocznie aktywować napięcie.

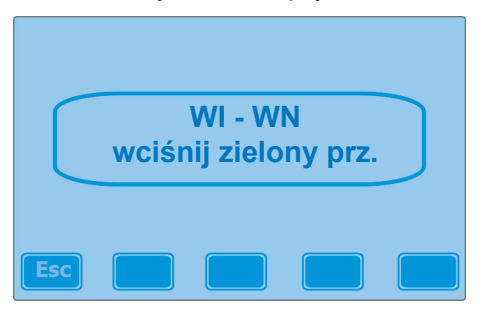

Włącz WN używając podświetlonego **WŁĄCZNIK WN** (6). Następnie na wyświetlaczu pojawi się notatka mówiąca o tym, że czerwony **WYŁĄCZNIK WN** (7) może być użyty w celu wyłączenia WN.

Jeżeli operator zatrzyma test za pomocą **WYŁĄCZNIK WN**, to w chwili pełnego rozładowania kabla na wyświetlaczu pojawi się następująca informacja (pojawi się symbol  $\pm$ ):

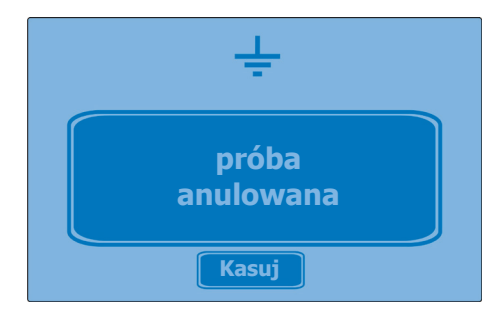

Pełny test (czas = 0 minut) może być przerwany jedynie za pomocą **WYŁACZNIKA WN** (jeżeli nie wystąpią wyładowania).

#### Widok ekranu Po włączeniu WN na wyświetlaczu pokażą się wszystkie najważniejsze parametry dotyczące wybranego profilu pomiarów:

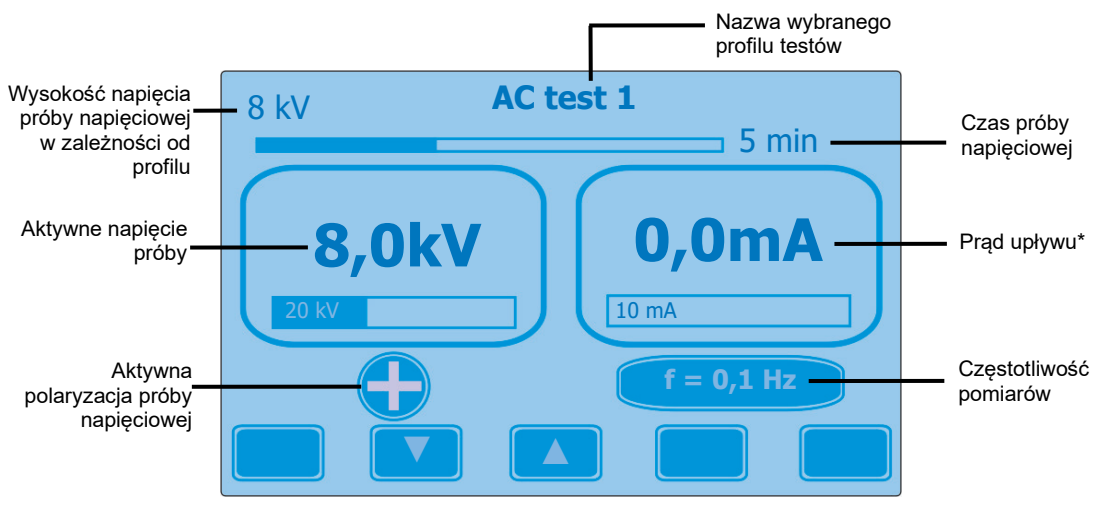

\* Wartości numeryczne maxymalnych rejestrowanych wartości pokazane są w 2 oknach.

Napięcie próbne może być dopasowywane w trakcie próby przy użyciu strzałek ▼ i ▲ na miękkiej klawiaturze. Nie dotyczy to prób z nadanymi odgórnie parametrami.

# **4.4.1 Hipot Operation Mode**

W czasie ograniczonego czasowo testu DC, funkcja wykrywania wyładowań jest aktywna. Jeśli urządzenie zarejestruje wyładowanie podczas próby, to automatycznie przerwie próbę, rozładuje kabel i wyświetli się następujący komunikat:

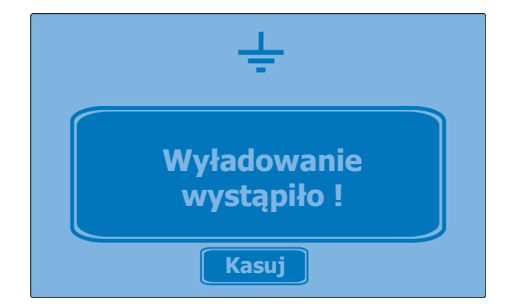

Jeżeli wyładowania nie zostaną zarejestrowane, wyświetli się komunikat, dotyczący poprawnie przeprowadzonej próby DC.

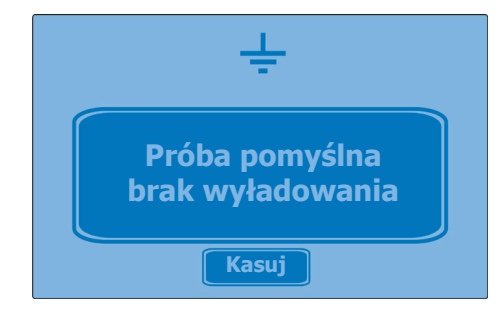

Co więcej, pełny test (czas = 0 minut) może być wykonany np. w celu przeliczenia uszkodzeń kabla. W czasie pełnego testu wykrywanie wyładowań, i jeżeli jest dostępna, zewnętrzna ochrona napięciowa są nieaktywne. Próba może być przerwana jedynie przez wciśnięcie wyłącznika WN.

# **4.4.2 Tryb pracy AC**

Adaptacja próby częstotliwości Jeżeli wybrana jest adaptacja próby częstotliwości, to system automatycznie przedstawi częstotliwość nadaną na początek próby.

> Sprawdza się pojemność testowanego kabla i używa jej do ustawienia odpowiedniej częstotliwości. Do takich nastaw służy poniższa specyfikacja:

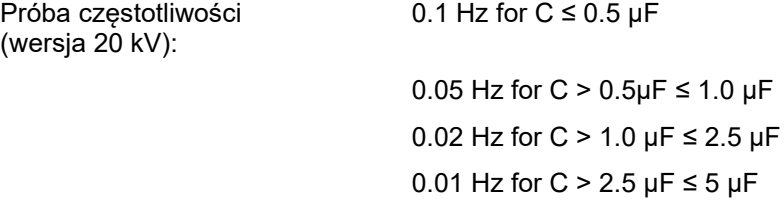

Dla próby AC ustaw czas trwania próby. Adaptacja częstotliwości próby nie ma wpływu na czas próby.

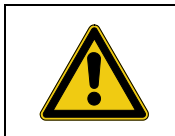

Podczas prób na bardzo starych kablach XLPE, napięcie próbne o wartości 2 Uo i czasie trwania próby - 2 minuty nie może być przekroczone. Przekroczenie tej wartości może spowodować uszkodzenie kabla poddawanego próbie.

Wykrywanie wyładowań Podczas prób AC opcja wykrywania wyładowań jest zawsze aktywna. Jeżeli podczas próby pojawi się wyładowanie, system automatycznie zakończy test, rozładuje testowany kabel, a na wyświetlaczu pojawi się następująca informacja:

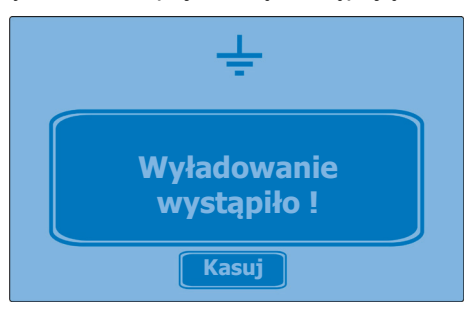

Jeżeli nie będzie zarejestrowanych wyładowań podczas testu AC, na wyświetlaczu pojawi się informacja o pomyślnym zakończeniu próby.

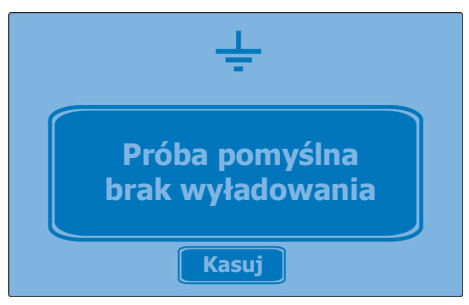

# **4.4.3 Próby powłok / Lokalizacja Punktowo Dokładna**

- Próba napięciowa W tym trybie roboczym, napięcie próbne może być jedynie dopasowane pomiędzy 0 a maksymalnym napięciem dotyczącym danego profilu testów (poprzez użycie przycisków ▼ i ▲).
- Przełączanie trybów pracy podczas działania urządzenia tryb roboczy może zostać zmieniony na lokalizację uszkodzenia powłoki (tryb DC) i na tryb lokalizacji punktowo dokładnej uszkodzenia powłoki z obowiązkowymi cyklami 1:3 (1 sekunda WN, 3 sekundy przerwy). Zmiany dokonuje się za pomocą przycisku **Mode**.

Aktywny tryb jest wyświetlany w dolnym lewym rogu wyświetlacza:

**DC**, <sup>1/3</sup> -> Próba uszkodzenia powłoki

 $DC$ **->** Lokalizacja punktowo dokładna uszkodzenia powłoki

Lokalizacja punktowo dokładna uszkodzenia powłoki Lokalizacja punktowo dokładna uszkodzenia powłoki bazuje na metodzie napięcia krokowego. Prąd pomiarowy pochodzący z pulsującej powierzchni DC (1:3) upływa do ziemi w miejscu uszkodzenia, czego wynikiem jest zarejestrowane przez urządzenie maksymalne napięcie krokowe. Szczyt lokalizowany jest za pomocą lokalizatora uszkodzeń (np ESG 80-2). Podczas zbliżania się do miejsca uszkodzenia, napięcie krokowe wzrasta, a obniża się po minięciu uszkodzenia. Zmienia się też biegunowość.

Wykrycie wyładowania Podczas prób powłok/lokalizacji punktowej zawsze wskazywane są wykryte wyładowania i jeżeli jest dostępna; zewnętrzna ochrona napięciowa.

> Jeżeli określony czas trwania próby minie na wyświetlaczu pojawi się następująca informacja:

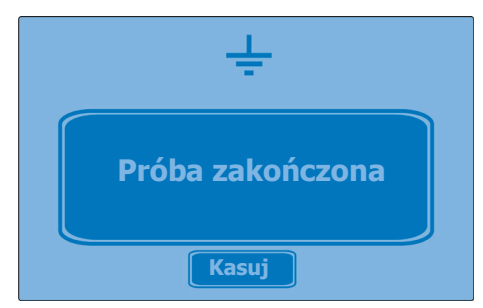

Podczas pełnego testu (czas = 0 minut) urządzenie można zatrzymać jedynie poprzez wciśnięcie wyłącznika WN.

Tento symbol indikuje, že výrobek nesoucí takovéto označení nelze likvidovat společně s běžným domovním odpadem. Jelikož se jedná o produkt obchodovaný mezi podnikatelskými subjekty (B2B), nelze jej likvidovat ani ve veřejných sbérných dvorech. Pokud se potřebujete tohoto výrobku zbavit, obratte se na organizaci specializující<br>se na likvidaci starých elektrických spotřebičů v

Dit symbool duidt aan dat het product met dit symbool niet verwijderd mag worden als gewoon huishoudelijk afval. Dit is een product voor industrieel gebruik, wat betekent<br>dat het ook niet afgeleverd mag worden aan afvalcen nabij gelegen organisatie te brengen gespecialiseerd in de verwijdering van oud elektrisch materiaal.

This symbol indicates that the product which is marked in this way should not be disposed of as normal household waste. As it is a B2B product, it may also not be disposed of at civic disposal centres. If you wish to dispose of this product, please do so properly by taking it to an organisation specialising in the disposal of old electrical equipment near you.

Този знак означава, че продуктът, обозначен по този начин, не трябва да се изхвърля като битов отпадък. Тъй като е B2B продукт, не бива да се изхърля и в градски пунктове за отпадъци. Ако желаете да извърлите продукта, го занесете в пункт, специализиран в изхвърлянето на старо електрическо оборудване.

Dette symbol viser, at det produkt, der er markeret på denne måde, ikke må kasseres som almindeligt husholdningsaffald. Eftersom det er et B2B produkt, må det heller ikke bortskaffes på offentlige genbrugsstationer. Skal dette produkt kasseres, skal det gøres ordentligt ved at bringe det til en nærliggende organisation, der er specialiseret i at bortskaffe gammelt el-udstyr.

Sellise sümboliga tähistatud toodet ei tohi käidelda tavalise olmejäätmena. Kuna tegemist on B2B-klassi kuuluva tootega, siis ei tohi seda viia kohalikku jäätmekäitluspunkti. Kui soovite selle toote ära visata, siis viige see lähimasse vanade elektriseadmete käitlemisele spetsialiseerunud ettevõttesse.

Tällä merkinnällä ilmoitetaan, että kyseisellä merkinnällä varustettua tuotetta ei saa hävittää tavallisen kotitalousjätteen seassa. Koska kyseessä on yritysten välisen kaupan sitä ei saa myöskään viedä kuluttajien käyttöön tarkoitettuihin keräyspisteisiin. Jos haluatte hävittää tämän tuotteen, ottakaa yhteys lähimpään vanhojen sähkölaitteiden hävittämiseen erikoistuneeseen organisaatioon.

Ce symbole indique que le produit sur lequel il figure ne peut pas être éliminé comme un déchet ménager ordinaire. Comme il s'agit d'un produit B2B, il ne peut pas non plus<br>être déposé dans une déchetterie municipale. Pour proche de chez vous.

Cuireann an siombail seo in iúl nár cheart an táirgeadh atá marcáilte sa tslí seo a dhiúscairt sa chóras fuíoll teaghlaigh. Os rud é gur táirgeadh ghnó le gnó (B2B) é, ní féidir<br>é a dhiúscairt ach oiread in ionaid dhiúscar sean-fhearas leictrigh.

Dieses Symbol zeigt an, dass das damit gekennzeichnete Produkt nicht als normaler Haushaltsabfall entsorgt werden soll. Da es sich um ein B2B-Gerät handelt, darf es auch nicht bei kommunalen Wertstoffhöfen abgegeben werden. Wenn Sie dieses Gerät entsorgen möchten, bringen Sie es bitte sachgemäß zu einem Entsorger für Elektroaltgeräte in Ihrer Nähe.

Αυτό το σύμβολο υποδεικνύει ότι το προϊόν που φέρει τη σήμανση αυτή δεν πρέπει νασητικται μαζί με τα οικιακά απορρίματα. Καθώς πρόκειται για προϊόν B2B, δεν<br>πρέπει να απορρίπτεται σε δημοτικά σημεία απόρριψης. Εάν θέλετε ηλεκτρικού εξοπλισμού της περιοχής σας.

Ez a jelzés azt jelenti, hogy az ilyen jelzéssel ellátott terméket tilos a háztartási hulladékokkal együtt kidobni. Mivel ez vállalati felhasználású termék, tilos a lakosság<br>számára fenntartott hulladékgvűjtőkbe dobni.Ha a

Questo simbolo indica che il prodotto non deve essere smaltito come un normale rifiuto domestico. In quanto prodotto B2B, può anche non essere smaltito in centri di smaltimento cittadino. Se si desidera smaltire il prodotto, consegnarlo a un organismo specializzato in smaltimento di apparecchiature elettriche vecchie.

Šī zīme norāda, ka iztrādājumu, uz kura tā atrodas, nedrīkst izmest kopā ar parastiem mājsaimniecības atkritumiem. Tā kā tas ir izstrādājums, ko cits citam pārdod un lieto tikai uzņēmumi, tad to nedrīkst arī izmest atkritumos tādās izgāztuvēs un atkritumu savāktuvēs, kas paredzētas vietējiem iedzīvotājiem. Ja būs vajadzīgs šo izstrādājumu izmest atkritumos, tad rīkojieties pēc noteikumiem un nogādājiet to tuvākajā vietā, kur īpaši nodarbojas ar vecu elektrisku ierīču savākšanu.

Šis simbolis rodo, kad juo paženklinto gaminio negalima išmesti kaip paprastų buitinių atliekų. Kadangi tai B2B (verslas verslui) produktas, jo negalima atiduoti ir buitinių atliekų tvarkymo įmonėms. Jei norite išmesti šį gaminį, atlikite tai tinkamai, atiduodami jį arti jūsų esančiai specializuotai senos elektrinės įrangos utilizavimo organizacijai.

Dan is-simbolu jindika li l-prodott li huwa mmarkat b'dan il-mod m'għandux jintrema bħal skart normali tad-djar. Minħabba li huwa prodott B2B , ma jistax jintrema wkoll<br>f'centri civici għar-rimi ta' l-iskart. Jekk kun tix tagħmir qadim ta' l-elettriku.

Dette symbolet indikerer at produktet som er merket på denne måten ikke skal kastes som vanlig husholdningsavfall. Siden dette er et bedriftsprodukt, kan det heller ikke kastes ved en vanlig miljøstasjon. Hvis du ønsker å kaste dette produktet, er den riktige måten å gi det til en organisasjon i nærheten som spesialiserer seg på kassering av gammelt elektrisk utstyr.

Ten symbol oznacza, że produktu nim opatrzonego nie należy usuwać z typowymi odpadami z gospodarstwa domowego. Jest to produkt typu B2B, nie należy go więc<br>przekazywać na komunalne składowiska odpadów. Aby we właściwy spos

Este símbolo indica que o produto com esta marcação não deve ser deitado fora juntamente com o lixo doméstico normal. Como se trata de um produto B2B, também não<br>pode ser deitado fora em centros cívicos de recolha de lixo.

Acest simbol indică faptul că produsul marcat în acest fel nu trebuie aruncat ca şi un gunoi menajer obişnuit. Deoarece acesta este un produs B2B, el nu trebuie aruncat nici la centrele de colectare urbane. Dacă vreți să aruncați acest produs, vă rugăm s-o faceți într-un mod adecvat, ducând-ul la cea mai apropiată firmă specializată în colectarea echipamentelor electrice uzate.

Tento symbol znamená, že takto označený výrobok sa nesmie likvidovať ako bežný komunálny odpad.Keďže sa jedná o výrobok triedy B2B, nesmie sa likvidovať ani na<br>mestských skládkach odpadu. Ak chcete tento výrobok likvidovať

Ta simbol pomeni, da izdelka, ki je z njim označen, ne smete zavreči kot običajne gospodnjske odpadke. Ker je to izdelek, namenjen za druge proizvajalce, ga ni dovoljeno<br>odlagati v centrih za civilno odlaganje odpadkov. Če

Este símbolo indica que el producto así señalizado no debe desecharse como los residuos domésticos normales. Dado que es un producto de consumo profesional, tampoco debe llevarse a centros de recogida selectiva municipales. Si desea desechar este producto, hágalo debidamente acudiendo a una organización de su zona que esté especializada en el tratamiento de residuos de aparatos eléctricos usados.

Den här symbolen indikerar att produkten inte får blandas med normalt hushållsavfall då den är förbrukad. Eftersom produkten är en så kallad B2B-produkt är den inte<br>avsedd för privata konsumenter, den får således inte avfa produkten på rätt sätt, ska ni lämna den till myndighet eller företag, specialiserad på avfallshantering av förbrukad elektrisk utrustning i ert närområde.